## User add failed: Error waiting for connection: Cannot add user on this node: Could not connect

35 admin June 14, 2024 [Common Errors & Troubleshooting](https://www.ezeelogin.com/kb/category/common-errors-troubleshooting/4/) 5396

## How to fix the error message "User add failed: Error waiting for connection: Cannot add user on this node: Could not connect" that appears in the GUI?

**Synopsis:** This article will help the gateway users to resolve the error "User add failed: Cannot add user on this node: Could not connect" displayed in the GUI when adding or editing gateway users.

**Step 1:** Make sure the gateway port is set correctly. Confirm the gateway port by running below command.

**Step 2:** Update the global setting from GUI **Settings** -> **General** -> **Miscellaneous** -> **SSH Gateway Port**

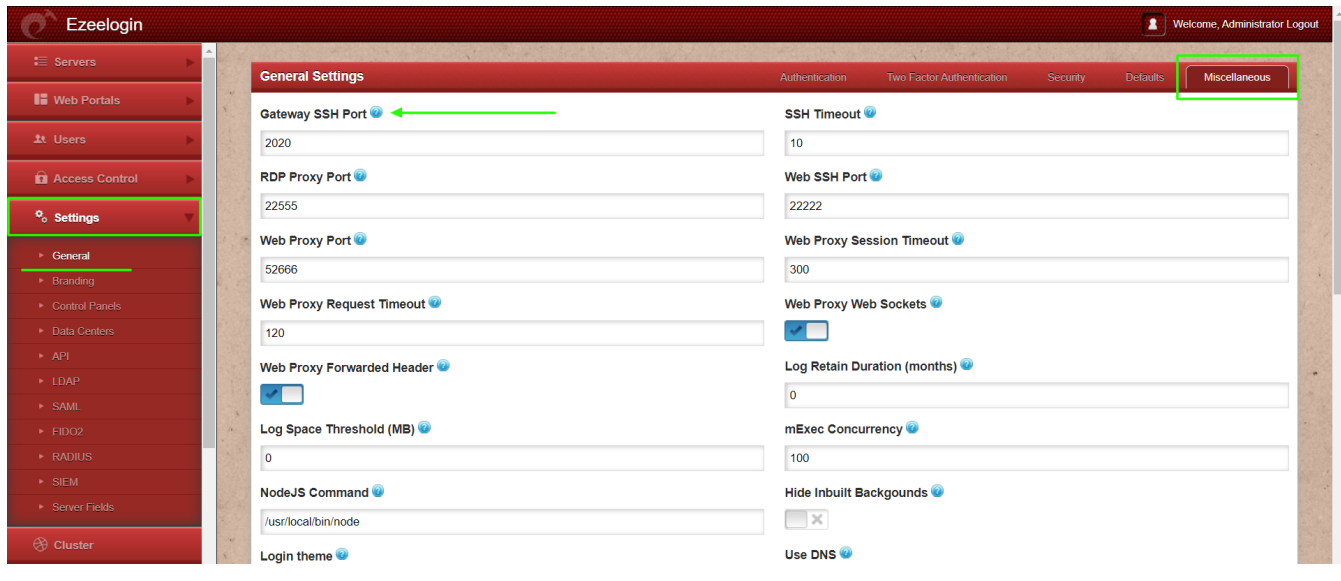

**Step 3:** Confirm the same by running below command.

**Related Articles:**  $\blacksquare$ r add fail User add failed. Cannot add user on this node: FAILED: [Error: User add failed. Error: Plugin caching\\_sha2\\_password could not be loaded](https://www.ezeelogin.com/kb/article.php?id=530) led Cannot add user on this node: REMOTE HOST IDENTIFICATION H **HANGED** [User add failed Cannot add user on other node: REMOTE HOST IDENTIFICATION HAS](https://www.ezeelogin.com/kb/article.php?id=582)

[CHANGED!](https://www.ezeelogin.com/kb/article.php?id=582)

[Error: User add failed. Cannot add user on this node. user already exists](https://www.ezeelogin.com/kb/article.php?id=256)

Online URL:

[https://www.ezeelogin.com/kb/article/user-add-failed-error-waiting-for-connection-cannot-add-user-on](https://www.ezeelogin.com/kb/article/user-add-failed-error-waiting-for-connection-cannot-add-user-on-this-node-could-not-connect-35.html)[this-node-could-not-connect-35.html](https://www.ezeelogin.com/kb/article/user-add-failed-error-waiting-for-connection-cannot-add-user-on-this-node-could-not-connect-35.html)